# **Mapeamento Temático Turístico: Estudo de Caso do "Parque Ecológico Cidade da Criança" – Presidente Prudente – SP**

LUIS AUGUSTO NUNES COELHO<sup>1</sup> DIEGO MARTINS ALMEIDA² EDMUR AZEVEDO PUGLIESI² GABRIELA MARGONI MONTEIRO² JÚLIO KIYOSHI HASEGAWA² MAURO ISSAMU ISHIKAWA² MÔNICA MODESTA SANTOS DECANINI² PEDRO WILLIAN GUEDES BRETAS GONÇALVES<sup>2</sup>

Universidade Estadual Paulista – Unesp<sup>1</sup> Universidade Estadual Paulista – Unesp² Programa de Pós Graduação em Ciências cartográficas, Presidente Prudente, SP guto  $\cos(\omega)$ msn.com<sup>1</sup>,

**RESUMO** – O Parque "Cidade da Criança" é um dos locais mais procurados para visitação turística na cidade, mas possui um mapeamento precário, o que não permite ao usuário um conhecimento adequado das atrações que o parque oferece. Visto a importância turística do parque para a cidade de Presidente Prudente, o objetivo deste trabalho é realizar o mapeamento temático turístico do Parque Ecológico Cidade da Criança de Presidente Prudente – SP, utilizando-se imagens obtidas por câmaras digitais. Para tanto, realizou-se o projeto e a produção cartográfica, na qual resultou em um produto final na forma de um painel para ser colocado no Parque. Para a elaboração deste produto final, dois produtos cartográficos temáticos foram obtidos: o Mapa da Área de Visitação, com ênfase na área útil do parque, destinada a visitação pública, obtido por meio de procedimentos fotogramétricos e o Mapa de Localização, em escala menor, o qual foi gerado por derivação desta base cartográfica, por meio de operações de generalização cartográfica. O produto final foi produzido no aplicativo *ArcGIS* 9.3 e os símbolos icônicos foram editados com Google SketchUp e Corel Draw X3.

**ABSTRACT** - The "Child City" Park is one of the most popular tourist attractions in the city, but it has a poor mapping, which does not allow the user to an appropriate knowledge of the attractions the park offers. Since the tourist importance of the park to the city of Presidente Prudente, the objective of this study is to perform the mapping of the thematic tourist Ecological Child City Park of Presidente Prudente - SP, using images taken by digital cameras. To this end, we carried out the design and cartographic production, which resulted in a final product in the form of a panel to be placed in the Park. To prepare this final product, two thematic map products were obtained: the map of the visitation area, with an emphasis on usable area of the park, for public visitation, obtained by means of photogrammetric procedures and the location map, on a smaller scale, which was generated by derivation of cartographic basis, by a process of cartographic generalization. The final product was produced in ArcGIS 9.3 application and iconic symbols were edited with Google SketchUp, Corel Draw X3.

#### **1 INTRODUÇÃO**

O turismo apresenta-se no contexto atual como uma das grandes áreas econômicas de potencial de prosperidade e rentabilidade. Em um país de imensa diversidade cultural e natural, o mercado turístico brasileiro é impulsionado pelos inúmeros empreendimentos turísticos, que estão gradativamente em desenvolvimento e expansão. (Fernandes e Menezes, 2003).

*COELHO, L. A. N.; DECANINI, M. M. S.; GONÇALVES, P. W. G. B.; MONTEIRO, G. M.; PUGLIESE, E. A.; HASEGAWA, J. K.; ISHIKAWA, M. I.; ALMEIDA, D. A.;* 

Desta maneira como apresenta MARTINELLI (1991) "o turismo é um fenômeno econômico, político, social e cultural que deve ser estudado de modo especial pela cartografia, através da sistematização de uma cartografia do turismo, na qual o mais importante não é somente projetar símbolos para compor a legenda, e sim refletir sobre como esta deve ser organizada, a fim de expor claramente o raciocínio correto sobre o fenômeno, comunicando a verdadeira informação ao público que se utiliza desses mapas".

Neste contexto, o Parque Ecológico Cidade da Criança é um complexo paisagístico composto por matas, lagos, bosques e demais elementos naturais ou construídos destinados ao lazer, recreação, atividades científicas, educativas e turísticas de Presidente Prudente - SP.

A "Cidade da Criança", popularmente conhecida, é um dos locais mais procurados para visitação turística na cidade. Localiza-se à margem da Rodovia Raposo Tavares no km 561, dispondo de infra-estrutura, que vem recebendo novos investimentos do poder público.

O Parque oferece uma série de atrações como passeio panorâmico, kartódromo, zoológico, pesca (destinada a 3ª idade), quadras poliesportivas, áreas de descanso, teleférico, campo de futebol, gramado e areia, planetário, aviário e o Parque de diversões, Observatório, Praça de Alimentação. Em processo de construção está o Parque Aquático dentro da área em questão (GUIA PRESIDENTE PRUDENTE, 2010). De acordo com o Guia de Presidente Prudente (2010), no ano de 2002 a Cidade da Criança recebeu mais de 105 mil visitantes e mais de 26 mil alunos. Entretanto, o equipamento público em questão possui um precário mapeamento turístico.

Dentro disso, este trabalho tem como objetivo realizar o mapeamento temático turístico na região do Parque Ecológico da Cidade da Criança para que atenda as necessidades de localização dos visitantes do parque.

# **2. PROJETO E PRODUÇÃO CARTOGRÁFICA**

Este trabalho foi organizado em duas etapas: elaboração do projeto e a produção cartográfica. Na elaboração do projeto cartográfico estabeleceu-se a definição da área de interesse, organização e analise da característica da informação, seleção da escala, do sistema de referência a ser adotado, tipo de projeção e do formato de apresentação do produto final (mídia). Na etapa da produção cartográfica elaborou-se dois mapas temáticos necessários para a confecção do produto final: Mapa da Área de Visitação e Mapa de Localização do Parque. Para o primeiro, obteve-se a base cartográfica por procedimentos fotogramétricos. A partir desta base gerou-se o Mapa de Localização, em escala menor, por operação de generalização cartográfica

#### **2.1 Projeto Cartográfico**

A comunicação ocorre quando a informação representada é apropriadamente entendida pelo usuário. Primeiramente, para obtenção de qualquer produto cartográfico faz-se necessário a elaboração do Projeto Cartográfico que consiste na definição das variáveis interdependentes e do projeto gráfico (KEATES, 1989; DECANINI; IMAI, 2000). As variáveis interdependentes compreendem a análise da demanda do usuário, definição da área de interesse, organização e analise da característica da informação, seleção da escala, do sistema de referência a ser adotado, tipo de projeção e como será apresentado o produto final (mídia). Assim, por meio de um bom projeto cartográfico pode-se obter uma representação adequada do mapa.

A área de estudo é o "Parque Ecológico da Cidade da Criança de Presidente Prudente", localizada na cidade de Presidente Prudente, região sudoeste paulista (Figura 1).

*p. 003 - 009*

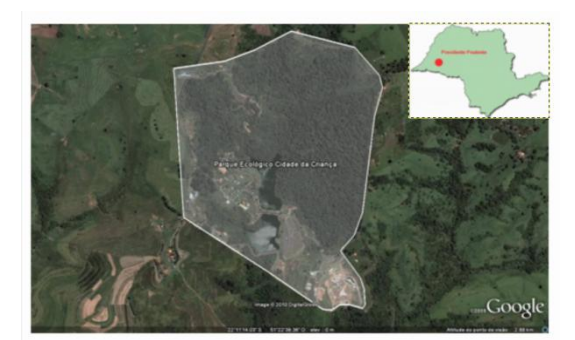

**Figura 1 –** Localização do Parque Ecológico Cidade da Criança. **Fonte**: Google Earth (2010).

Selecionou-se a escala mais adequada para o produto final com base em testes de imagens, no aplicativo Google Earth e com o conhecimento da extensão do Parque. Definiu-se que o formato seria em folha A0 (impresso) para ser colocado como um painel na área de visitação do Parque (Figura 2).

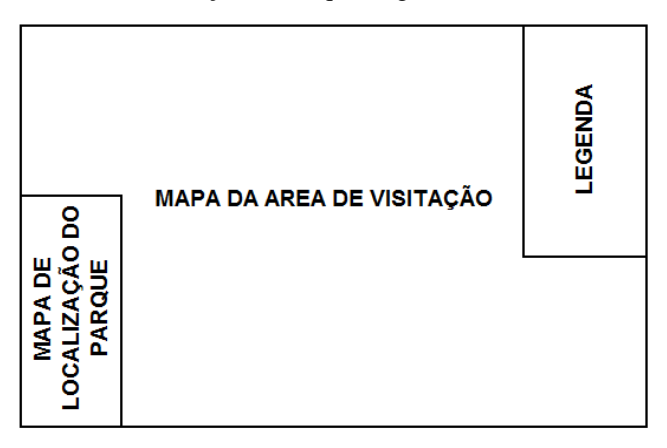

**Figura 2 –** Esquema preliminar do produto final

Assim, determinou-se que a escala 1/1500 seria suficiente para representar as classes definidas para a representação principal (Mapa da Área de Visitação). Além disso, optou-se por inserir no produto final um Mapa de Localização na escala 1/13.000, para um contexto geral de toda a extensão do Parque, em relação ao acesso principal pela Rodovia Raposo Tavares.

Para elaborar o produto cartográfico temático utilizou-se como fonte a classificação definidas no decreto nº 6.666 de 27 de novembro de 2008, que trata da Infra-Estrutura Nacional de Dados Espaciais (INDE) para Vegetação e Hidrografia e as classes definidas pelo Departamento de Estradas e Rodagem – DER para Via e Edificação, sendo escolhidas de acordo com as necessidades do produto.

Desta maneira, a informação geográfica a ser representada foi organizada em classes e sub-classes, determinando-se também os domínios, e seus níveis de medida (qualitativo (≠) ou ordenativo (O)), bem como definiuse a geometria de representação (ponto, linha ou área).

#### **2.2 Produção dos mapas temáticos**

Para a elaboração do Produto Final, ou seja, do painel, dois produtos cartográficos temáticos foram elaborados: Mapa de Localização do Parque e Mapa da Área de Visitação. O primeiro produto foi gerado por restituição aerofotogramétrica e o segundo por derivação da base cartográfica por meio de operações de generalização cartográfica.

#### **2.2.1 Obtenção da base cartográfica**

Para a obtenção da base cartográfica realizou-se os seguintes procedimentos: planejamento, coleta e processamento dos pontos de apoio, fototriangulação e restituição fotogramétrica.

#### **a) Planejamento, coleta e processamento dos pontos de apoio**

O planejamento, coleta e processamento dos pontos de apoio foram planejados para o bloco de fotos constituintes deste trabalho. Para tal, a quantidade de pontos de apoio foi estabelecida de acordo a atender a qualidade geométrica do bloco fotogramétrico no processo de aerotriangulação da área de estudo. Para tanto, foram levantados 30 pontos de apoio e verificação do bloco de imagens. Utilizou-se do receptor GPS de dupla frequência (L1/L2), modelo TopconHipper Lite para coleta dos pontos.

O tipo de levantamento para coletar os pontos foi o posicionamento relativo estático, com uma ocupação de 30 minutos em cada ponto. Todo processamento dos dados se deu em relação à base PPTE, que faz parte da Rede Brasileira de Monitoramento Contínuo – RBMC. Para tal, foi utilizado o s*oftware Trimble Geomatics Office* – TGO.

### **b) Fototriangulação**

Os dados obtidos foram inseridos no software *Leica Photogrammetry Suite 9.3*. Criou-se um projeto onde foram configurados todos os dados necessários para processar a fototriangulação com os pontos de enlace, apoio e verificação observados estereoscopicamente.

Analisando-se o resultado da fototriangulação do bloco, verificou-se um erro médio quadrático nos resíduos das observações de 0,24 pixel. As discrepâncias entre as coordenadas (X, Y, Z) calculadas para os pontos de controle nas coordenadas X, Y e Z são respectivamente: 0,376m; 0,722m e 0,982m, sendo o maior valor para a coordenada Z. As discrepâncias para os pontos de verificação nas coordenadas X, Y e Z são respectivamente: 0,441m; 0,468m e 0,487m, obtendo o maior valor também para a coordenada Z.

Visto que a fototriangulação é uma das etapas mais importantes para a produção cartográfica na qual tinha a necessidade de se avaliar a precisão, a fim de controlar os erros decorrentes em cada fase deste processo, para que estes não se propaguem, foi realizado o teste de tendências (*t student*) e precisão (*Qui quadrado*). Com base nos testes concluiu-se que a etapa de fototriangulação atende as necessidades para restituir na escala 1/2000.

#### **c) Restituição fotogramétrica**

Utilizou-se o módulo PRO600 do LPS e restituiu-se as feições por meio do software Microstation V8, o qual fornece um arquivo no formato .dgn ou dxf, que pode ser editado em qualquer plataforma CAD compatível com esta extensão. Obteve-se o produto restituído na escala 1:2000. Foi realizado o controle de qualidade geométrica por meio dos testes de tendência (*t student*) e de precisão (*Qui quadrado*) (GALO e CAMARGO, 1994) com 20 pontos obtidos por levantamento GPS, dentro do sugerido por Merchant. Os resultados atenderam os requisitos da classe A do PEC, conforme decreto n° 89.817 de 20 de junho de 1984.

#### **2.2.2 Elaboração do produto cartográfico temático**

O produto cartográfico foi elaborado no *ArcMap*. Portanto a base cartográfica obtida no LPS em formato CAD foi convertida para o formato SIG. Para elaborar o Mapa da Área de Visitação e o de localização, componentes do produto cartográfico temático final, criou-se dois dicionário de dados. Isso foi necessário, pois os dois produtos possuem diferentes níveis de generalização e áreas geográficas.

#### **a) Edição do Mapa da Área de Visitação**

Primeiramente criou-se o Mapa da Área de Visitação com as *classes de feição: estrada, edificação, trilha, lago, mata e gramínea no ArcMap*. Após vários testes preliminares de cores fez-se a escolha final com base nos testes de impressão. Para a representação da área de mata adotou-se um padrão pictórico (Figura 3).

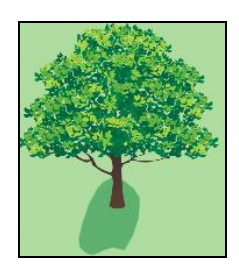

**Figura 3 –** Representação pictórica da feição mata.

As feições da classe *edificação*, as quais representam serviços, atrações e pontos notáveis, foram representadas por símbolos pontuais 3D. Estes símbolos foram construídos a partir de fotografias, de diferentes perspectivas, das feições de interesse do Mapa da Área de Visitação. Os símbolos utilizados são classificados como Icônicos e/ou Miméticos, pois têm similaridade com os objetos do mundo real (LESSA, 1995). Esta abordagem de produção de símbolos miméticos ou pictóricos foi baseada em PUGLIESI E DECANINI (2009).

Nesta etapa os símbolos miméticos em perspectiva foram produzidos em softwares de edição de imagem como Google *Sketchup*. Foram tiradas quatro fotos de diferentes perspectivas da feição, como o exemplo da Igreja, conforme mostra a Figura 4.

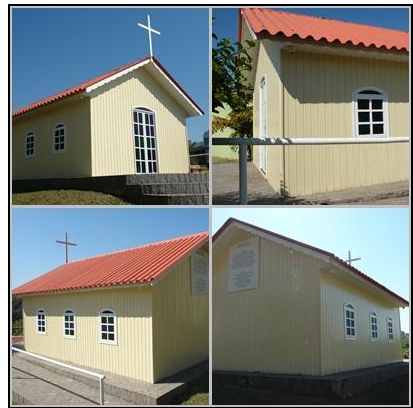

**Figura 4**– Igreja em quatro perspectivas diferentes.

Cada foto foi trabalhada de maneira independente no Google Sketchup, no qual reconstruíu-se os eixos da feição. Posteriormente juntou-se automaticamente em um mesmo plano 3D como mostra a Figura 5 e inseriu-se textura no objeto (Figura 6).

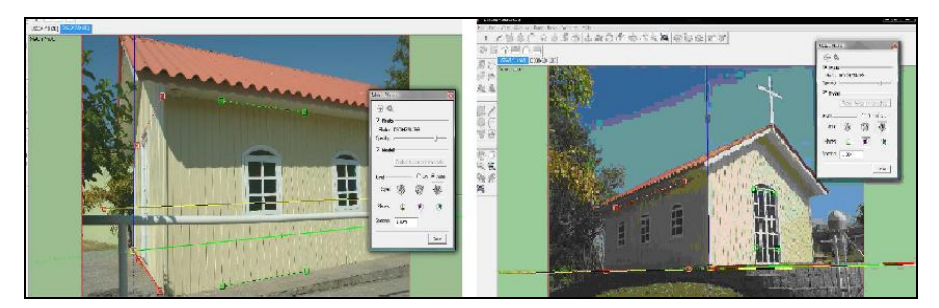

**Figura 5 –** Reconstrução dos eixos de duas fotos.

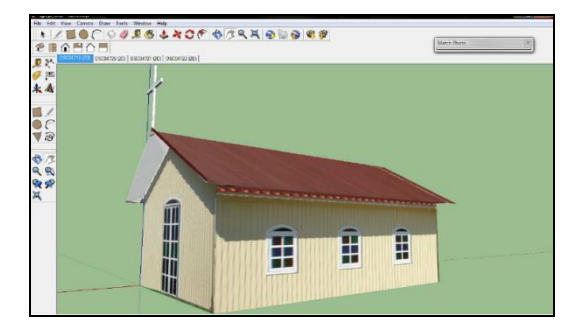

**Figura 6** – Processo de incorporação de textura no objeto.

Foram reconstruídos oito símbolos por meio desse procedimento. A Figura 7 mostra todos os símbolos generalizados e suas respectivas fotografias. Os símbolos mais apropriados ao mapa foram escolhidos por meio de vários testes em processo iterativo.

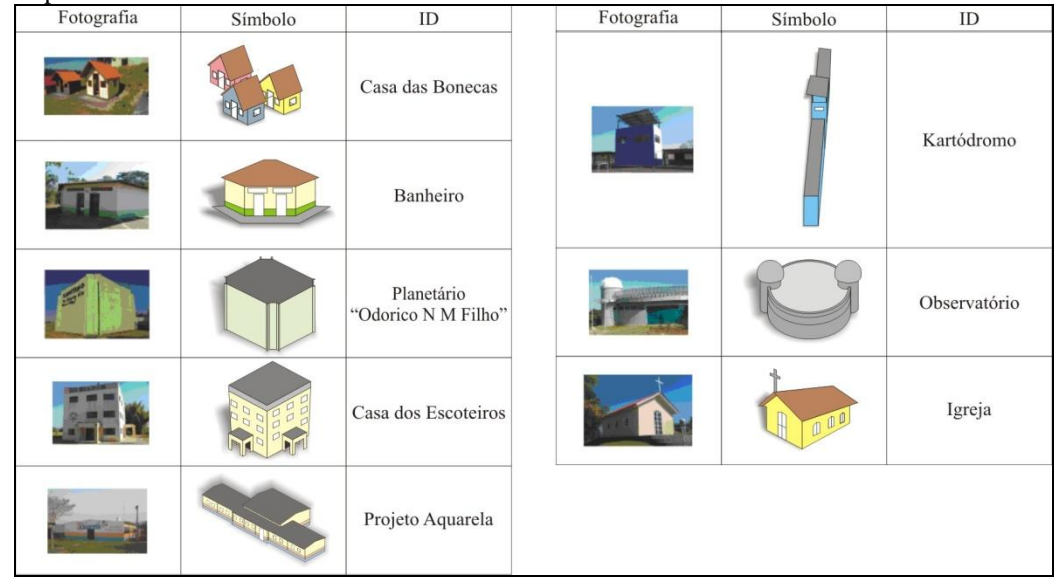

**Figura 7** – Símbolos reconstruídos pelo *Google Sketchup*.

Alguns símbolos não foram reconstruídos no *Google Sketchup* devido à dificuldade de edição. Portanto, foram reconstruídos no Corel Draw, por meio da generalização cartográfica feita manualmente. A Figura 8 mostra cada símbolo utilizado.

| Símbolo | ID              | Símbolo  | ID                               | Símbolo | ID                  |
|---------|-----------------|----------|----------------------------------|---------|---------------------|
|         | Quadra Coberta  | $\equiv$ | Administração                    |         | Morada dos Pássaros |
|         | Campo de Futebo |          | Caixa D'água                     |         | Restaurante         |
|         | Carrossel       |          | Patos                            | Símbolo |                     |
|         |                 |          |                                  |         |                     |
|         | Touro Mecânico  |          | Fazenda do Vô                    |         |                     |
|         | Cama Elástica   |          | Camelos<br>Hipopótamos<br>Veados |         |                     |
|         |                 |          |                                  | ID      | Parque Aquático     |

**Figura 8 –** Símbolos generalizados manualmente no AutoCAD.

Após a construção dos símbolos, todos foram inseridos em suas respectivas posições, obtidas na restituição (edificação), no Mapa da Área de Visitação.

# **b) Edição do Mapa de Localização**

*COELHO, L. A. N.; DECANINI, M. M. S.; GONÇALVES, P. W. G. B.; MONTEIRO, G. M.; PUGLIESE, E. A.; HASEGAWA, J. K.; ISHIKAWA, M. I.; ALMEIDA, D. A.;* 

Nesta etapa fez-se a edição final do segundo produto, Mapa de Localização no *ArcMap*. Utilizou-se as cores do Mapa da Área de Visitação para as feições: gramínea, mata e lago. Para a feição rodovia adotou-se a cor padrão do Mapa Rodoviário do Estado de São Paulo, produzido pelo Departamento de Estradas de Rodagem (DER) .

Para esta escala foi necessário realizar a generalização das feições, tais como do lago, mata, vias, etc. Por exemplo, aplicou-se a operação de agrupamento e omissão de alguns fragmentos de matas (Figura 9).

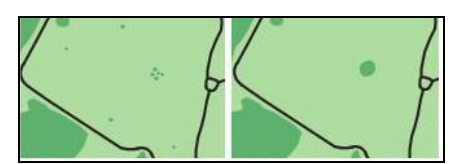

**Figura 9 –** Exemplo de resultado de generalização manual da mata.

Concluída a etapa de generalização, iniciou-se a construção dos símbolos 2D a serem representados no Mapa de Localização. Utilizou-se de imagens disponibilizadas livremente em sites de pesquisas da *Internet*, relativas ás feições de interesse. As imagens foram generalizadas manualmente no Corel Photo Paint, onde removeu-se o fundo. Após, as imagens foram transformadas em vetores e os detalhes internos removidos. Com a imagem em vetor, foi possível modificar as cores dos símbolos, obter a exclusão total do fundo e assim obter símbolo generalizado em formato 2D. A Figura 10 mostra o "Cristo" como exemplo para representar as etapas.

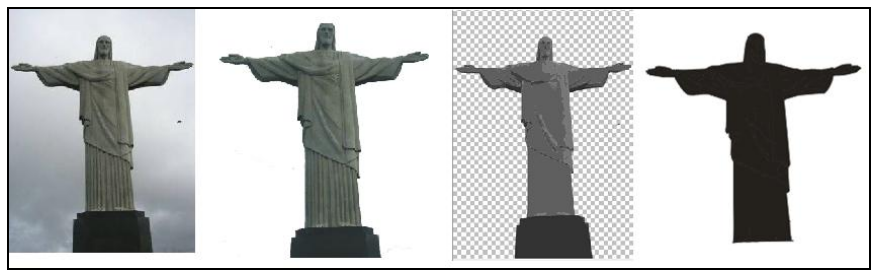

**Figura 10 –** Etapas de edição do símbolo 2D - Cristo.

Os símbolos foram escolhidos por meio de duas etapas de simplificações, optando-se pelo tipo silhueta (LESSA, 1995), o qual é característico por apresentar o fundo ou a figura em preto. A Figura 11 apresenta os símbolos do Mapa de Localização.

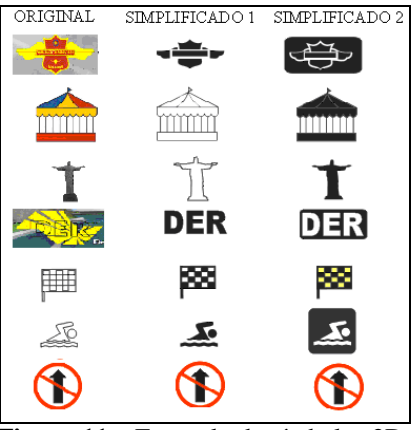

**Figura 11 –** Exemplo de símbolos 2D.

#### **c) Produto Final**

A última etapa na construção destes mapas foi à elaboração de um layout em formato A0, com a junção dos dois mapas. O Mapa da Área de Visitação (1:1500) e o Mapa de Localização (1:13000). Incluiu-se as informações marginais como legenda, escala gráfica, método de mapeamento e o Norte. A Figura12 mostra o produto final em layout A0.

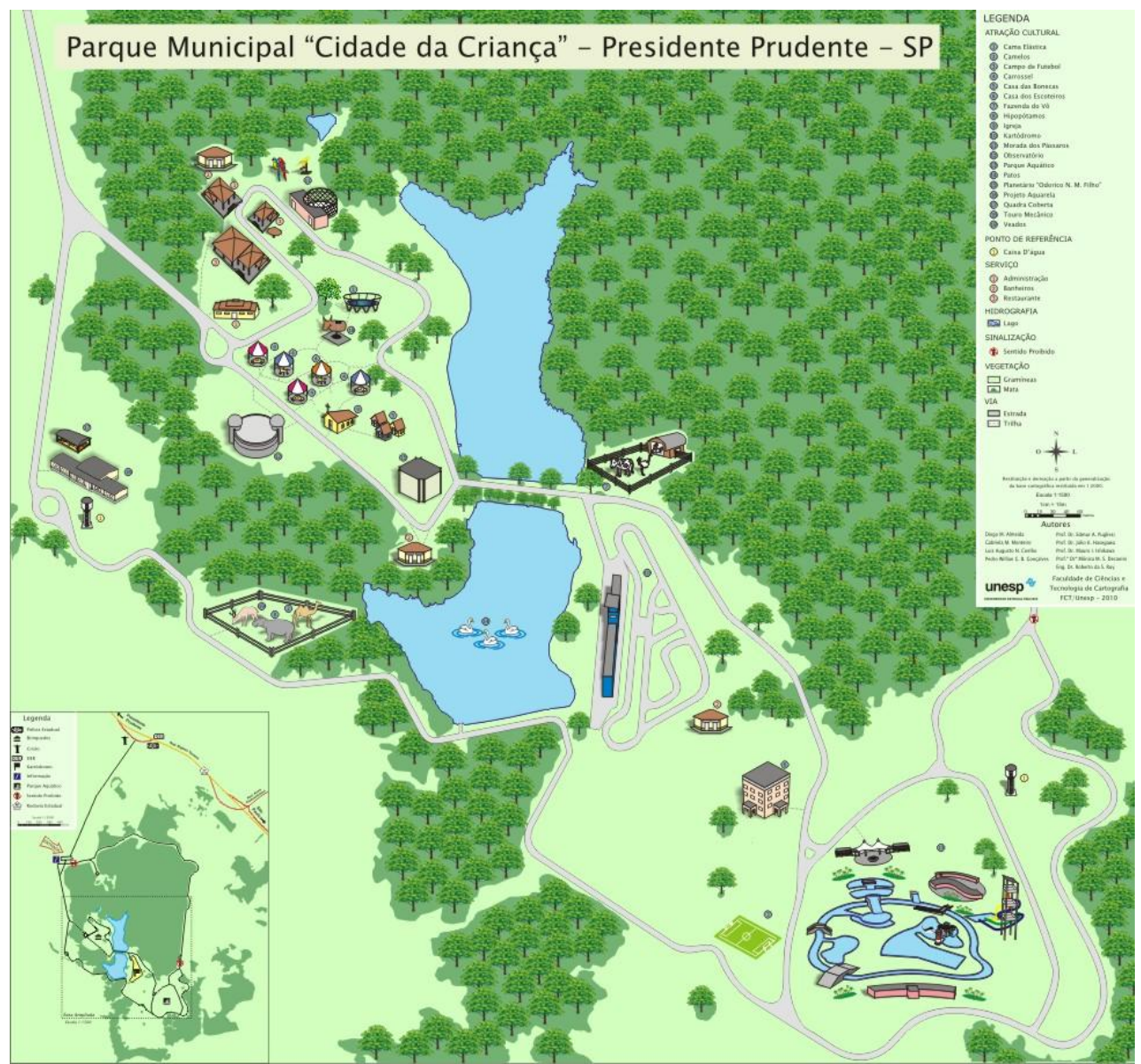

**Figura 12 –** Resultado do produto final – Parque Municipal "Cidade da Criança".

## **3. CONCLUSÕES**

Ao analisar o presente trabalho verificou-se a importância da aplicação de técnicas fotogramétricas para a obtenção da base cartográfica. Além disso, as generalizações cartográficas aplicadas nas feições do parque foram importantes para melhorar a legibilidade e, portanto, a compreensão do produto final. Os resultados de controle de qualidade obtidos foram satisfatórios e atenderam adequadamente aos objetivos propostos. Adicionalmente, deve-se ressaltar que um bom projeto cartográfico pode contribuir na elaboração de um produto legível e de fácil interpretação, ao analisar as variáveis envolvidas, sejam os componentes gerais, interdependentes, ou os gráficos. Entretanto, recomenda-se que este produto seja avaliado junto aos usuários do parque, pois só por meio de um *feedback* o ciclo de comunicação cartográfica se torna consistente.

## **BIBLIOGRAFIA**

BRASIL. Decreto n° 6.666, de 27 de novembro de 2008. Dispõe Infra-Estrutura Nacional de Dados Espaciais – INDE. Brasília, nov. 2008.

DECANINI, M. M. S.; IMAI, N. N. Mapeamento na Bacia do Alto Paraguai: Projeto e Produção Cartográfica. **Revista Brasileira de Cartografia**. p. 65-75. 2000.

FERNANDES, M. C. & MENEZES, P. M. L., **Cartografia Turística: Novos Conceitos e Antigas Concepções ou Antigos Conceitos e Novas Concepções**. Universidade Federal do Rio de Janeiro - 2003.

GALO, M.; CAMARGO, P. O. Utilização do GPS no controle de qualidade de cartas. In: **COBRAC – 1994, 1° Congresso Brasileiro de Cadastro Técnico Multifinalitário**. Tomo II, p. 41-48, Florianópolis – SC, 1994

GUIA DE PRESIDENTE PRUDENTE. **Parque Ecológico Cidade da Criança**. < http://www.guiapresidenteprudente.com.br/guia-turismo/turismo-natural/parque-ecologico-cidade-crianca.html> Acesso em outubro de 2010.

KEATES, J. S. **Cartographic design and production**. e. 2. New York: Longman Group, 1989.

LESSA, W. D. **Dois Estudos de Comunicação Visual.** Editora UFRJ, Rio de Janeiro, 1995.

MARTINELLI, M. **Curso de cartografia temática**. 4 ed. Contexto. 1991. São Paulo.

MIKHAIL, E. M.; BETHEL, J. S.; MCGLONE, J. C. **Introduction to Modern Photogrammetry**. 4 ed. U.S.A, 2001.

PUGLIESI, E. A., DECANINI, M M S Projeto Cartográfico e Implementação de Pontos de Referência de Alta Iconicidade em Sistema de Navegação e Guia de Rota em Automóvel. Revista Brasileira de Cartografia. **Revista Brasileira de Cartografia**. 2: 61, p.79 - 87, 2009.

WOLF, P.R; DEWITT, B. **A. Elements of Photogrammetry: with applications in GIS**. U.S.A, 2000.